# **Setting User Preferences**

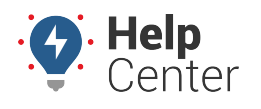

Link: https://help.gpsinsight.com/docs/more-options/user-preferences/ Last Updated: September 22nd, 2016

Expand the User Preferences icon **on the Dashboard to set default options for Locale, Vehicles, Maps, and** Reports.

#### **Locale**

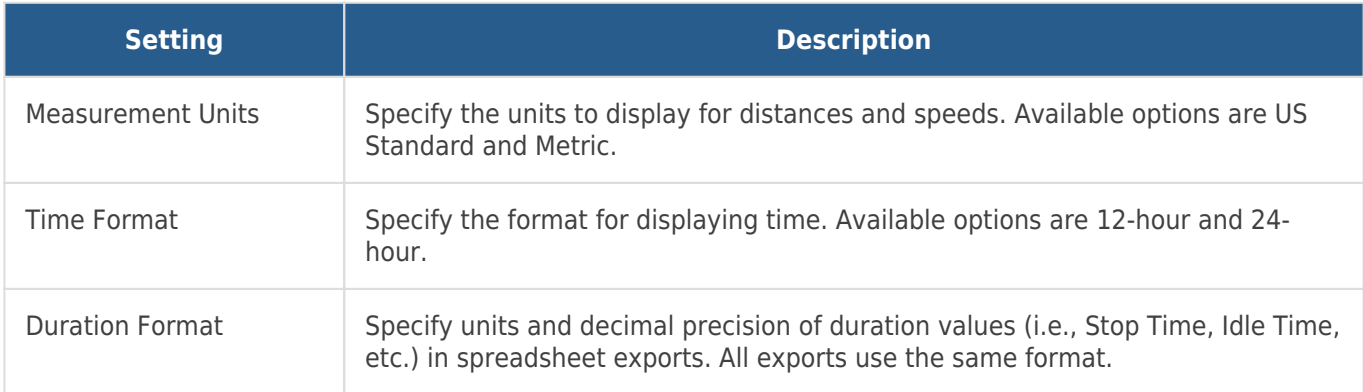

### **Vehicles**

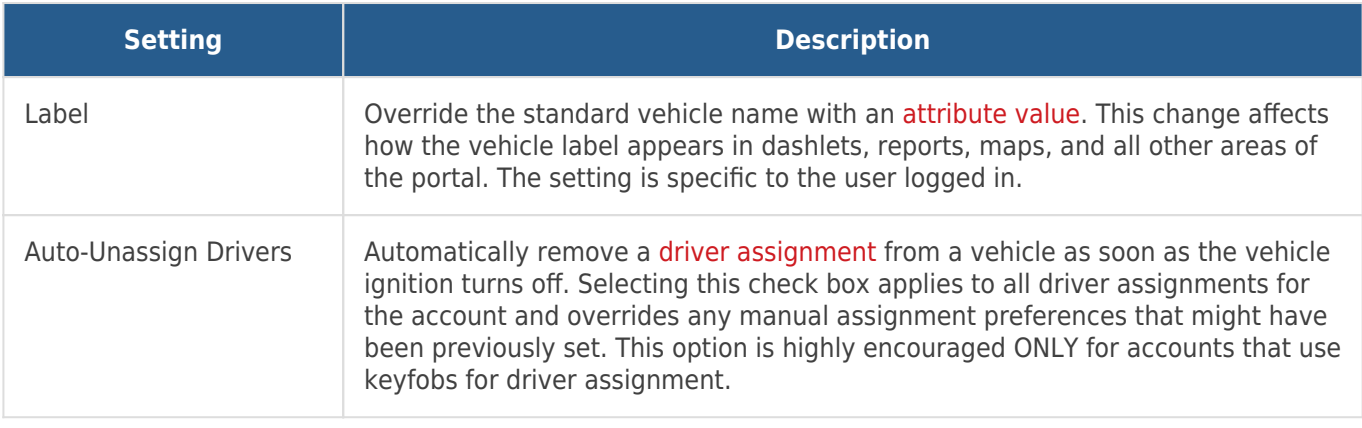

### **Maps**

Specify the thresholds for maps. The legend uses the values specified here.

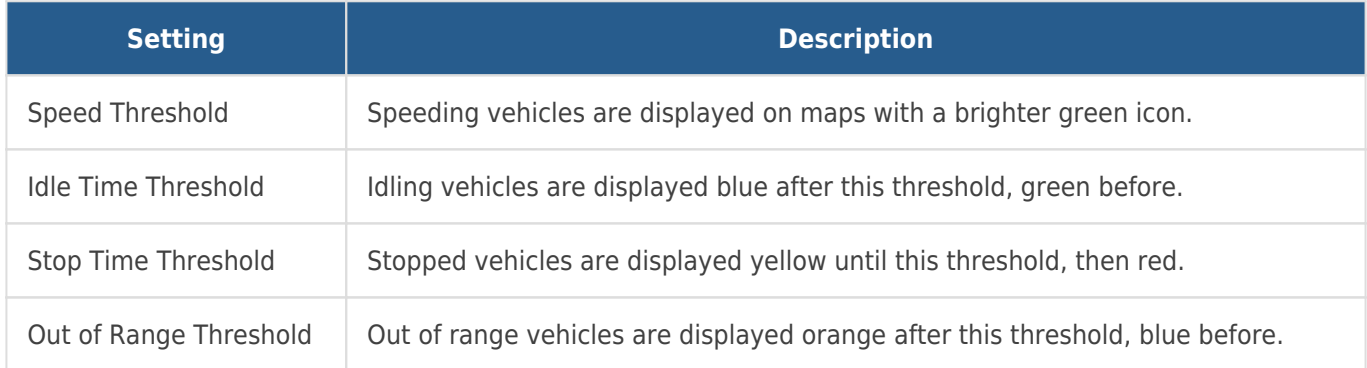

# **Setting User Preferences**

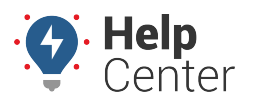

Link: https://help.gpsinsight.com/docs/more-options/user-preferences/ Last Updated: September 22nd, 2016

## **Reports**

Refer to [Setting Report Defaults](https://help.gpsinsight.com/docs/about-reports/setting-report-defaults/).

#### **Scheduled Reports**

Refer to [Scheduling a Report.](https://help.gpsinsight.com/docs/about-reports/using-scheduled-reports/)